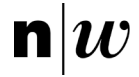

Fachhochschule Nordwestschweiz<br>Pädagogische Hochschule Berufspraktische Studien Sekundarstufe I

# **Video-Portfolio Sek I**

gültig für Studiengänge Sek I ab FS 24

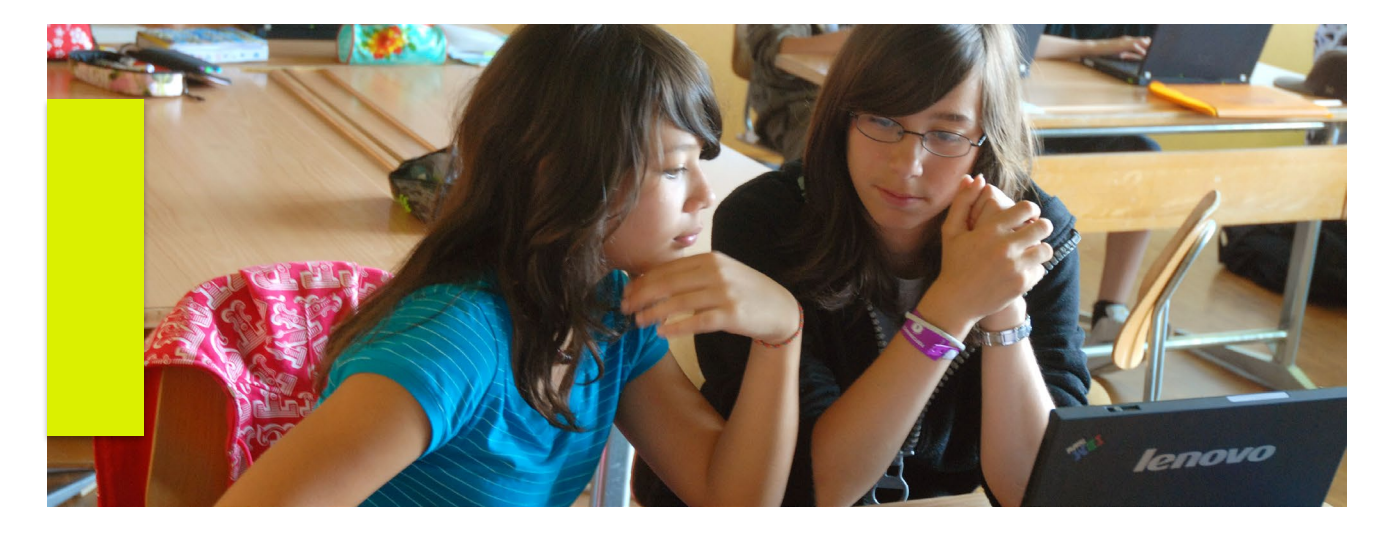

**Ausführungsbestimmungen zur individuellen Arbeitsleistung (IAL) Berufspraktische Studien Sek I im Anhang G des 112.3 Studienreglements Sekundarstufe I vom 1. September 2017**

Rechtsgrundlage 112.3 Studienreglement Sekundarstufe I vom 1. September 2017 Geltungsbereich Gültig für alle Studierenden Sekundarstufe I, die ab FS24 in den Berufspraktischen Studien Sek I die IAL Video-Portfolio einreichen. Vom 05.03.2024 Version v3.6 Von **Institutsleiterin Prof.in Dr. Claudia Schmellentin Britz** 

Unterschrift ...............................................

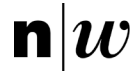

# **Änderungs-Log**

#### **Kapitel 2.2.:**

Konsekutiv Studierende, die die Regelstudiendauer einhalten wollen, dürfen die Konsolidierungsphase und das Video-Portfolio im selben Semester absolvieren [1.](#page-1-0) Für diese Doppelbelegung müssen Sie ein Gesuch an die folgende Adresse stellen: [videoportfolio.sek1.ph@fhnw.ch.](mailto:videoportfolio.sek1.ph@fhnw.ch) Die Zulassung zur Abgabe des Video-Portfolios wird individuell zwischen dem/der Studierenden und den Berufspraktischen Studien vereinbart.

#### **Kapitel 2.3.3 – «Die Fächerumfrage»:**

Sie werden zu einer Umfrage eingeladen, bei welcher Sie angeben müssen, in welchem Unterrichtsfach Sie Ihr Video-Portfolio einreichen. Sie dauert 2 Minuten. Es stehen Ihnen alle Unterrichtsfächer, die Sie studiert haben zur Auswahl.

#### **Kapitel 3.2 – «Informieren und Einverständniserklärungen unterschreiben lassen»:**

Informieren Sie die Schülerinnen und Schüler, Erziehungsberechtigten sowie die betroffenen Lehrpersonen über die Auf-nahmen und lassen Sie die [Einverständniserklärungen](https://www.fhnw.ch/plattformen/praxisportal-sek1/videoportfolio/) unterschreiben ( $\rightarrow$  Kapitel 5.3.2).

#### **Kapitel 3.2 – «Datenschutz-Formular ausfüllen»:**

Nach dem Verfassen des Video-Portfolios füllen Sie da[s Datenschutz-Formular der PH FHNW](https://www.fhnw.ch/plattformen/praxisportal-sek1/videoportfolio/) aus und unterschreiben Sie. **Punkt F bitte leer lassen!**

#### **Kapitel 3.3 – «Channel-Rechte auf SWITCHtube abtreten»:**

[...] Wenn die Rechte von den BpSt angenommen wurden, haben Sie keinen Zugang mehr zu Ihrem Kanal. Sie erhalten eine Bestätigungsnachricht, sobald der Kanal von uns übernommen wurde. Weil dies kein automatisierter Prozess ist, bitten wir Sie um etwas Geduld.

#### **Kapitel 3.3 – «Bestätigung der Einreichung und Prüfung der formalen Anforderungen»:**

Die Prüfung der formalen Anforderungen und Bestätigung, dass Ihr Video-Portfolio eingereicht wurde, erfolgt ebenfalls manuell. Deshalb kann es einige Arbeitstage dauern, bis Sie die Bestätigung der Einreichung erhalten. Nach Ende der Abgabefrist und der Bestätigung von Vollständigkeit, wird Ihr Video-Portfolio an die Beurteilenden weitergereicht.

#### **Kapitel 4.2 – «Schriftliche Arbeit»:**

Nicht zu den Zeichen zählen; das Titelblatt

#### **Kapitel 4.3 – «Einverständniserklärung»:**

Für die Verwendung von Videoaufnahmen ist es unerlässlich, dass Sie Einverständniserklärungen von den zu filmenden Personen unterzeichnen lassen. Mehr dazu im Kapitel 5.3.2.

#### **Kapitel 4.3 – «Länge der Aufnahmen und Doppellektionen»:**

Sie müssen eine ganze Einzellektion filmen und einreichen (insgesamt 40–50 Minuten).

Doppellektionen sind nur in den Fächern BG und TTG möglich. Wichtig: Aus der Doppellektion müssen Sie maximal 3 Ausschnitte auswählen, die zusammengezählt 40–50 Minuten dauern. Dies gilt auch bei Einzellektionen, welche statt 45 Minuten volle 60 Minuten dauern. Auf alle Fälle müssen Sie für die Abgabe die ganze Doppellektion hochladen. Teilen Sie im «Abstract» zu Ihrem Video auf SWITCHtube mit, welche Ausschnitte beurteilt werden sollen.

#### **Kapitel 5.3.2 – «Einverständniserklärungen»:**

[...] Die Schülerinnen und Schüler dürfen selbst unterschreiben, aber die Erziehungsberechtigten sowie Lehrpersonen der Klasse müssen informiert werden. Dieser Informationsbrief muss auch von Ihnen unterzeichnet sein und eingereicht werden. **Wichtig:** Im Falle von negativ beantworteten Einverständnissen müssen Sie auf der 3. Seite der Vorlage eine Liste erstellen und deklarieren, wie sie diesem Wunsch in Ihrer Videoaufnahme Folge geleistet haben. Schülerinnen und Schüler, die nicht gefilmt werden wollen, werden für den Zeitpunkt der Aufnahmen idealerweise ausserhalb des Klassenzimmers beschäftigt.

#### **Kapitel 6 – «Einreichung des Video-Portfolios»**

Checkliste: PDF der Einverständniserklärungen der Schüler und Schülerinnen sowie der Informationsbrief mit Ihrer Unterschrift und Seite 3 der Vorlage (Liste und Deklaration)

#### **Kapitel 8 – «Datenschutz und Löschung der Daten»**

Sie müssen allen Anforderungen des Formulars bis und mit Punkt «E – Speicherung und Verarbeitung/Verwendung» Folge Leisten und es unterschreiben. **Den Punkt F bitte leer lassen**.

<span id="page-1-0"></span><sup>1</sup> Eine Abgabe des Video-Portfolios im Herbstsemester bei gleichzeitigem Besuch des Konsolidierungsseminars ist nur möglich, wenn die Regelstudiendauer gewährleistet werden muss und die Studierenden im entsprechenden Semester diplomiert werden wollen.

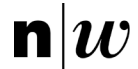

# Inhaltsverzeichnis

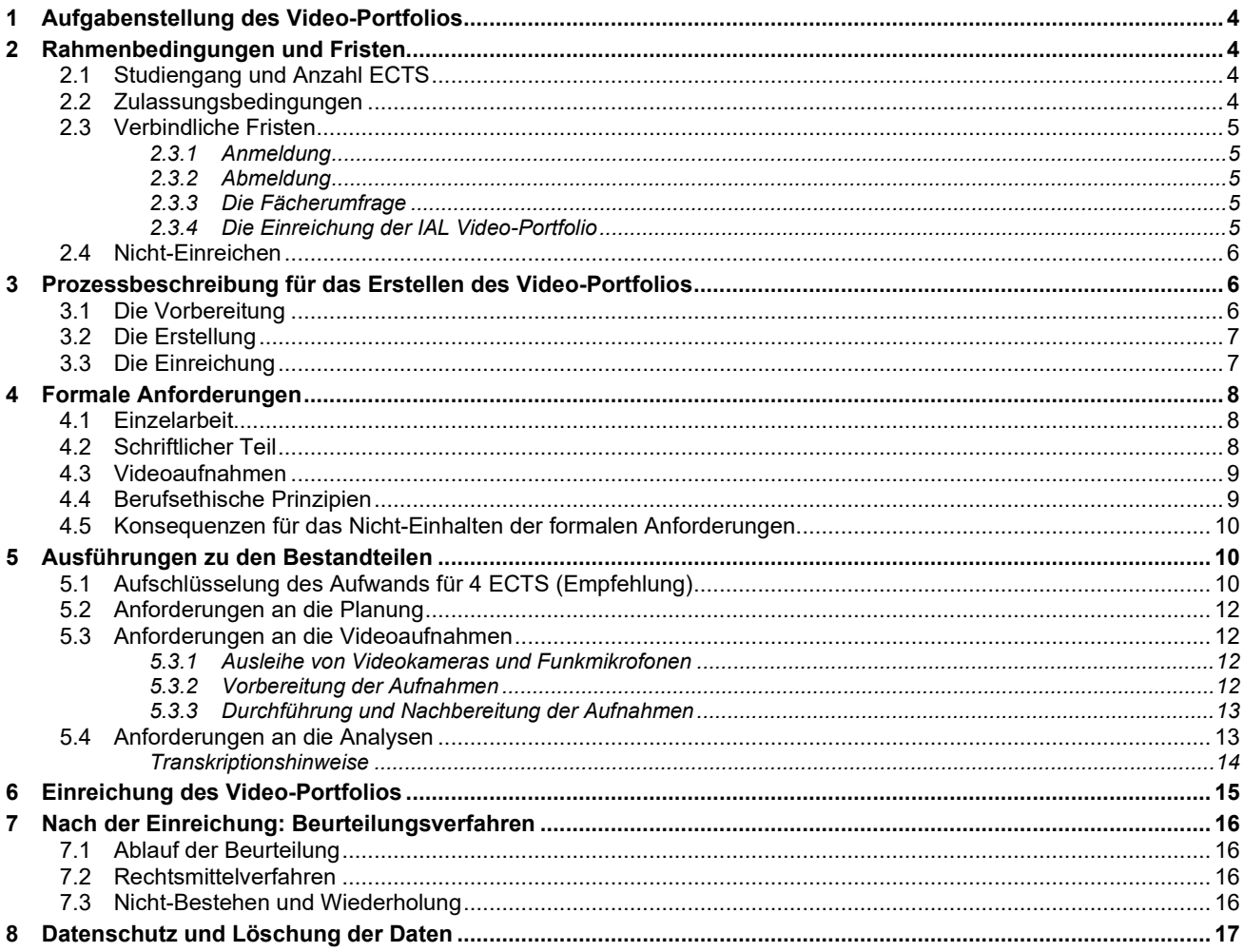

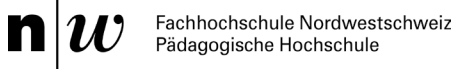

# <span id="page-3-0"></span>**1 Aufgabenstellung des Video-Portfolios**

In der IAL Video-Portfolio der Berufspraktischen Studien Sek I werden in einem Studienfach die folgenden drei Kompetenzbereiche überprüft: Unterrichtsplanungskompetenz, Unterrichtskompetenz und Analysekompetenz. Die Studierenden sollen mit der IAL Video-Portfolio zeigen, …

- − dass sie eine Lektion fachwissenschaftlich, fachdidaktisch und erziehungswissenschaftlich kompetent planen können,
- − dass sie diese Lektion entlang der drei Unterrichtsqualitätsdimensionen «kognitive Aktivierung», «Klassenführung» und «konstruktive Unterstützung» durchführen können,
- und dass sie aus dem durchgeführten Unterricht Schlüsselsequenzen auswählen und analysieren können, um aus den Erkenntnissen begründete Handlungsalternativen abzuleiten. Für die Analysen ist theoretische und empirische Literatur aus den Fachdidaktiken, den Erziehungswissenschaften und/oder den Fachwissenschaften einzubeziehen.

# <span id="page-3-1"></span>**2 Rahmenbedingungen und Fristen**

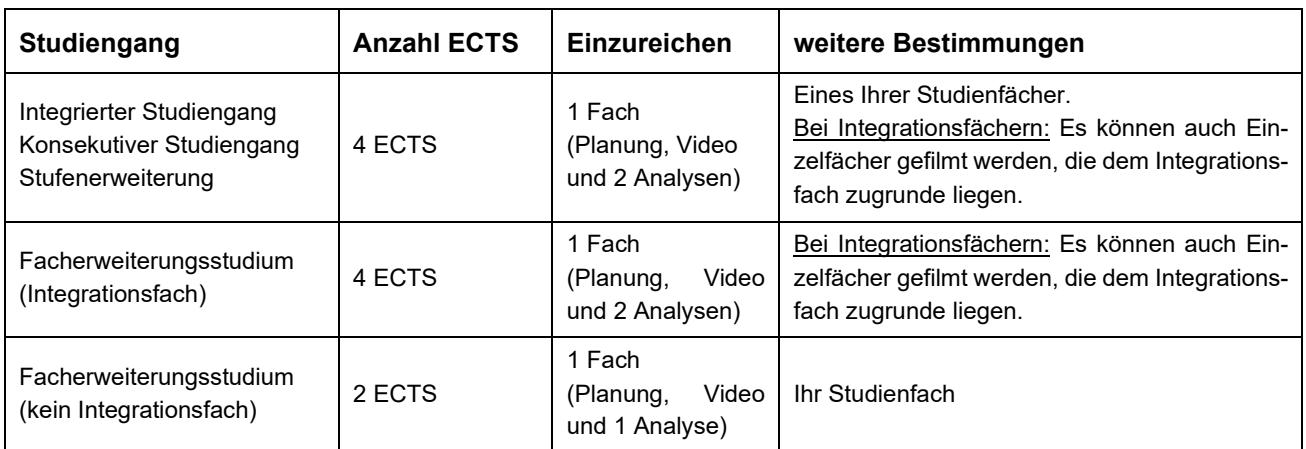

# <span id="page-3-2"></span>2.1 Studiengang und Anzahl ECTS

# <span id="page-3-3"></span>2.2 Zulassungsbedingungen

Im Semester, in welchem Sie sich für das Video-Portfolio anmelden, müssen alle Lehrveranstaltungen der Berufspraktischen Studien belegt sein. Beispiel: Wenn Sie sich im Einschreibefenster vom Herbstsemester auf den Voranmeldeanlass für die Abgabe im Frühlingssemester anmelden, müssen Sie spätestens im Herbstsemester das Konsolidierungspraktikum und -seminar besuchen.

Zum Zeitpunkt der Einreichung des Video-Portfolios müssen Sie alle Lehrveranstaltungen der Berufspraktischen Studien bestanden haben. Das bedeutet: **Eine Einreichung des Video-Portfolios ist erst im Semester nach der Konsolidierungsphase möglich.**

Konsekutiv Studierende, die die Regelstudiendauer einhalten wollen, dürfen die Konsolidierungsphase und das Video-Portfolio im selben Semester absolvieren [1.](#page-3-4) Für diese Doppelbelegung müssen Sie ein Gesuch an die

<span id="page-3-4"></span><sup>1</sup> Eine Abgabe des Video-Portfolios im Herbstsemester bei gleichzeitigem Besuch des Konsolidierungsseminars ist nur möglich, wenn die Regelstudiendauer gewährleistet werden muss und die Studierenden im entsprechenden Semester diplomiert werden wollen.

Video-Portfolio: Ausführungsbestimmungen zum IAL «Video-Portfolio» der Berufspraktischen Studien Sekundarstufe I 4

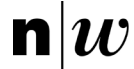

folgende Adresse stellen: [videoportfolio.sek1.ph@fhnw.ch.](mailto:videoportfolio.sek1.ph@fhnw.ch) Die Zulassung zur Abgabe des Video-Portfolios wird individuell zwischen dem/der Studierenden und den Berufspraktischen Studien vereinbart.

# <span id="page-4-0"></span>2.3 Verbindliche Fristen

## <span id="page-4-1"></span>2.3.1 Anmeldung

Sie schreiben sich während der regulären Belegungsfenster über das [ESP](https://esp.ph.fhnw.ch/) (Einschreibeportal) ein. Beachten Sie, dass Sie sich ein Semester vor dem Abgabesemester für die **Voranmeldung** einschreiben müssen. Konkret bedeutet das:

- Einreichung im Frühlingssemester (Kalenderwoche 18): Sie melden sich für die Voranmeldung des IAL Video-Portfolio während der Hauptbelegung für das vorgängige Herbstsemester an (Kalenderwoche 26-27).
- Einreichung im Herbstsemester (Kalenderwoche 44): Sie melden sich für die Voranmeldung des IAL Video-Portfolio während der Hauptbelegung für das vorgängige Frühlingssemester an (Kalenderwoche 01-02).

Sie melden sich üblicherweise in dem Semester auf den Voranmeldeanlass an, in dem Sie die Konsolidierungsphase besuchen (vgl. Zulassung [zum Video-Portfolio\)](#page-3-3).

Verbindliche Informationen zum Video-Portfolio befinden sich im elektronischen Vorlesungsverzeichnis [eVV.](https://evv.webapps.fhnw.ch/ph)

## **Wichtig:**

Wenn Sie sich auf den Anlass «IAL Video-Portfolio (Voranmeldung)» angemeldet haben, werden Sie zu Beginn des Abgabesemesters von den Berufspraktischen Studien Sek I auf den kreditierten Anlass im Folgesemester angemeldet.

## <span id="page-4-2"></span>2.3.2 Abmeldung

- Wenn Sie sich im Einschreibefenster des Frühlingssemesters (Kalenderwoche 01-02) für die Abgabe im folgenden Herbstsemester angemeldet haben, können Sie sich bis am Sonntag der Kalenderwoche 32 abmelden.
- Wenn Sie sich im Einschreibefenster des Herbstsemesters (Kalenderwoche 26-27) für die Abgabe im Frühlingssemester angemeldet haben, können Sie sich bis am Sonntag der Kalenderwoche 6 abmelden.

Weitere Bestimmungen zur Abmeldung: [«Richtlinien Veranstaltungsbelegung und -abmeldung».](https://www.fhnw.ch/de/die-fhnw/hochschulen/ph/rechtliche-dokumente-und-rechtserlasse/rechtserlasse-ausbildung/richtlinien-veranstaltungsbelegung-und-abmeldung.pdf)[1](#page-4-5)

# <span id="page-4-3"></span>2.3.3 Die Fächerumfrage

Sie werden zu einer Umfrage eingeladen, bei welcher Sie angeben müssen, in welchem Unterrichtsfach Sie Ihr Video-Portfolio einreichen. Sie dauert 2 Minuten. Es stehen Ihnen alle Unterrichtsfächer, die Sie studiert haben zur Auswahl.

Das Ausfüllen dient der Akquise von Beurteilenden durch die Berufspraktischen Studien. Das Ausfüllen der Umfrage ist obligatorisch. Die Missachtung dieser Anforderung führt zu einer Abmeldung für die Abgabe.

# <span id="page-4-4"></span>2.3.4 Die Einreichung der IAL Video-Portfolio

Für die Einreichung über **SWITCHtube** gelten folgende Fristen:

<span id="page-4-5"></span><sup>1</sup> vgl[. https://www.fhnw.ch/de/die-fhnw/hochschulen/ph/rechtliche-dokumente-und-rechtserlasse/rechtserlasse-ausbildung](https://www.fhnw.ch/de/die-fhnw/hochschulen/ph/rechtliche-dokumente-und-rechtserlasse/rechtserlasse-ausbildung) → 111.1.09

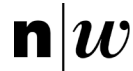

- − Letztmöglicher Einreichtermin im Frühlingssemester: Dienstag der Kalenderwoche 18 bis Mitternacht. o Die Diplomierung kann frühestens Ende des entsprechenden Frühlingssemesters erfolgen.
	- − Letztmöglicher Einreichtermin im Herbstsemester: Dienstag der Kalenderwoche 44 bis Mitternacht.
		- o Die Diplomierung kann frühestens Ende des entsprechenden Herbstsemesters erfolgen.

# <span id="page-5-0"></span>2.4 Nicht-Einreichen

Kann die IAL Video-Portfolio aus wichtigen Gründen (gemäss §7 Abs. 13 [StuPO\)](https://www.fhnw.ch/de/studium/studien-und-pruefungsordnungen-der-hochschulen-fhnw/media/studien-pruefungsordnung-ph-fhnw) nicht fristgerecht erbracht werden, müssen die Verantwortlichen umgehend informiert werden. E-Mail an: [videoportfo](mailto:videoportfolio.sek1.ph@fhnw.ch)[lio.sek1.ph@fhnw.ch.](mailto:videoportfolio.sek1.ph@fhnw.ch)

# <span id="page-5-1"></span>**3 Prozessbeschreibung für das Erstellen des Video-Portfolios**

# <span id="page-5-2"></span>3.1 Die Vorbereitung

## **Checkliste:**

- ☐ **Ausführungsbestimmungen lesen und Fragen klären** Lesen Sie die Ausführungsbestimmungen durch. Bei Fragen: [videoportfolio.sek1.ph@fhnw.ch](mailto:videoportfolio.sek1.ph@fhnw.ch)
- ☐ **Bedingungen für die Anmeldung prüfen** Prüfen Sie, ob Sie die [Zulassungsbedingungen](#page-3-3) erfüllen. Wichtig: Alle anderen Module der Berufspraktischen Studien müssen bei der Einreichung abgeschlossen sein.
- ☐ **Anmeldung auf den Voranmeldeanlass** Wenn alle Bedingungen erfüllt sind, melden Sie sich ein Semester im Voraus im ESP an: IAL Video-Portfolio Voranmeldeanlass. Erstellen Sie ausserdem einen ersten Zeitplan.
- ☐ **Das Unterrichtsfach bestimmen und mitteilen** Sie werden nach der Anmeldung eine Umfrage erhalten, in welcher Sie das Unterrichtsfach angeben müssen. Diese Umfrage ist Teil der formalen Anforderungen des Video-Portfolios.[1.](#page-5-3)
- ☐ **Zeitplan aufstellen und Abmeldefristen beachten** Stellen Sie einen Zeitplan (Kapitel 5.1) für das Video-Portfolio auf und beachten Sie die [Abmeldefristen.](https://www.fhnw.ch/plattformen/praxisportal-sek1/videoportfolio/)
- ☐ **Informieren und Einverständniserklärungen unterschreiben lassen[2](#page-5-4)** Informieren Sie die Schülerinnen und Schüler, Erziehungsberechtigten sowie die betroffenen Lehrpersonen über die Aufnahmen und lassen Sie die Einverständniserklärungen unterschreiben (→ Kapitel 5.3.2).
- ☐ **Hinweise zur Bildregie und zu den Aufnahmen studieren** Prüfen Sie die Hinweise zur [Bildregie und zu den](https://tube.switch.ch/videos/ec3eb3d8) Aufnahmen, [besorgen Sie das notwendige Equipment](#page-11-2) und instruieren Sie die Person, die Sie filmen soll.

## ☐ **Kanal auf SWITCHtube erstellen**

Erstellen Sie einen Kanal auf SWITCHtube indem Sie die [Anleitung für die Abgabe](https://www.fhnw.ch/plattformen/praxisportal-sek1/videoportfolio/) des Video-Portfolios lesen.

<span id="page-5-3"></span><sup>1</sup> Achtung, die Konsequenz des Nicht-Einhalten der formalen Anforderungen ist ein Nicht-Bestehen des Leistungsnachweises. Siehe Kapitel 4.5

<span id="page-5-4"></span><sup>&</sup>lt;sup>2</sup> [Richtlinien Datenschutz Aufzeichnungen](https://www.fhnw.ch/de/die-fhnw/hochschulen/ph/rechtliche-dokumente-und-rechtserlasse/rechtserlasse-ausbildung/111-1-16_richtlinien_datenschutz_aufzeichnungen) Abs.7, Seite 3

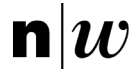

# <span id="page-6-0"></span>3.2 Die Erstellung

Checkliste:

☐ **Word-Vorlage vom [PraxisPortal](https://www.fhnw.ch/plattformen/praxisportal-sek1/videoportfolio/) herunterladen**

Die Verwendung der Struktur der Word-Vorlage ist obligatorisch. Prüfen Sie den Aufbau und studieren Sie die [Beurteilungskriterien](https://www.fhnw.ch/plattformen/praxisportal-sek1/wp-content/uploads/sites/88/Beurteilungsraster_Video-Portfolio_SekI_11-2022.pdf) (zugänglich auf dem PraxisPortal).

#### ☐ **Schreibtipps lesen**

Lesen Sie die Schreibtipps auf dem [PraxisPortal](https://www.fhnw.ch/plattformen/praxisportal-sek1/videoportfolio/) - diese können Sie beim adressatengerechten Verfassen des Video-Portfolios unterstützen.

## ☐ **Planung der Lektion und Verfassen der Planung**

Verfassen Sie die Kapitel zur Planung Ihrer zu filmenden Lektion.

#### ☐ **Lektion filmen**

Sie lassen sich in der Lektion von einer instruierten Person filmen. Vergessen Sie nicht, das Equipment vorgängig zu prüfen.  $(\rightarrow$  Kapitel 5.3.2).

## ☐ **Videos anschauen, Schlüsselsequenzen suchen und analysieren**

Schauen Sie die Videos an, suchen Sie Schlüsselsequenzen und analysieren Sie diese anhand der vorgegebenen Struktur bzw. der Beurteilungskriterien.

#### ☐ **Datenschutz-Formular ausfüllen**

Nach dem Verfassen des Video-Portfolios füllen Sie das [Datenschutz-Formular der PH FHNW](https://www.fhnw.ch/plattformen/praxisportal-sek1/wp-content/uploads/sites/88/190619_PH_Formular_Datenschutz_L1.pdf) aus und unterschreiben es. **Punkt F bitte leer lassen!**

## ☐ **Vollständigkeits- und Redlichkeitserklärung ausfüllen**

Nach dem Verschriftlichen des Video-Portfolios füllen Sie die Vollständigkeits- und Redlichkeitserklärung am Ende der Word-Vorlage aus.

## ☐ **Deadlines beachten**

Beachten Sie die Deadlines für die Einreichung. Im Frühlingssemester ist es der Dienstag der Kalenderwoche 18, im Herbstsemester der Dienstag der Kalenderwoche 44. Alle aktuellen Daten finden Sie auf dem [PraxisPortal.](https://www.fhnw.ch/plattformen/praxisportal-sek1/videoportfolio/)

# <span id="page-6-1"></span>3.3 Die Einreichung

#### Checkliste:

☐ **Die Anleitung für die Abgabe Video-Portfolio lesen** Lesen Sie frühzeitig die [Anleitung für die Abgabe](https://www.fhnw.ch/plattformen/praxisportal-sek1/videoportfolio/) des Video-Portfolios über SWITCHtube durch.

## ☐ **Videoaufnahmen auf SWITCHtube hochladen**

Laden Sie die Videos möglichst bald nach der Aufnahme auf SWITCHtube hoch – der schriftliche Teil des Video-Portfolios muss zu diesem Zeitpunkt noch nicht fertig verfasst sein.

#### ☐ **Alle notwendigen Dokumente hochladen**

Laden Sie alle notwendigen Dokumente hoch, wie es in der Anleitung beschrieben wird.

#### ☐ **Channel-Rechte auf SWITCHtube abtreten**

Treten Sie die Rechte Ihrer SWITCHtube-Channels, wie in der Anleitung für die Abgabe des Video-Portfolios beschrieben, an die Adresse [videoportfolio.sek1.ph@fhnw.ch](mailto:videoportfolio.sek1.ph@fhnw.ch) ab. Wenn die Rechte von den BpSt angenommen wurden, haben Sie keinen Zugang mehr zu Ihrem Kanal. Sie erhalten eine

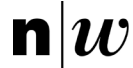

Bestätigungsnachricht, sobald der Kanal von uns übernommen wurde. Weil dies kein automatisierter Prozess ist, bitten wir Sie um etwas Geduld.

## ☐ **Bestätigung der Einreichung und Prüfung der formalen Anforderungen**

Die Prüfung der formalen Anforderungen und Bestätigung, dass Ihr Video-Portfolio eingereicht wurde, erfolgt ebenfalls manuell. Deshalb kann es einige Arbeitstage dauern, bis Sie die Bestätigung der Einreichung erhalten. Nach Ende der Abgabefrist und der Bestätigung von Vollständigkeit, wird Ihr Video-Portfolio an die Beurteilenden weitergereicht.

# <span id="page-7-0"></span>**4 Formale Anforderungen**

# <span id="page-7-1"></span>4.1 Einzelarbeit

<span id="page-7-2"></span>Das Verfassen des Video-Portfolios ist als Einzelarbeit konzipiert und wird entsprechend selbstständig verfasst.

# 4.2 Schriftlicher Teil

## **Word-Vorlage:**

Die Verwendung der Struktur der [Word-Dokumentvorlage](https://www.fhnw.ch/plattformen/praxisportal-sek1/wp-content/uploads/sites/88/Vorlage_Video-Portfolio_ab_FS24.docx) ist obligatorisch. Andere Programme wie LaTeX können verwendet werden – die vorgegebene Struktur muss jedoch erhalten bleiben.

#### **Zeichenzahl (beachten Sie die Unterscheidung je nach ECTS-Variante):**

- 4 ECTS: maximal 75 000 Zeichen inklusive Leerzeichen
	- 2 ECTS: maximal 50 000 Zeichen inklusive Leerzeichen

Die Titelüberschriften, das Planungsraster und allfällige Fussnoten zählen zu den Zeichen.

- **→** Nicht zu den Zeichen zählen:
	- das Titelblatt
	- das Inhalts- und Literaturverzeichnis
	- der Anhang
	- die Vollständigkeits- und Redlichkeitserklärung

#### **Sprache:**

Verfassen Sie das Video-Portfolio auf Deutsch. Verfassen Sie den schriftlichen Teil als Fliesstext und gestalten Sie ihn lesefreundlich (vgl. [Schreibtipps\)](https://www.fhnw.ch/plattformen/praxisportal-sek1/wp-content/uploads/sites/88/Schreibtipps_Video-Portfolio_SekI_2021-11.pdf). Ausgenommen davon ist die Planungstabelle für den Fremdsprachenunterricht. Diese Tabelle kann in der entsprechenden Fremdsprache verfasst werden. Der restliche Teil der Planung verfassen Sie ebenfalls auf Deutsch. Überprüfen Sie die Korrektheit der Sprache vor dem Einreichen des Video-Portfolios.

## **Wissenschaftliches Arbeiten und korrektes Zitieren:**

Halten Sie sich an die *Regeln wissenschaftlichen Arbeitens* und zitieren Sie korrekt und vollständig. Weitere Informationen: [Schreibberatung der PH FHNW.](https://www.schreiben.zentrumlesen.ch/stud_zitieren.cfm)

#### **Kooperativ verfasste Teile:**

Falls Sie Teile der Planung in Kooperation mit anderen Studierenden verfasst haben, müssen Sie das ausweisen und im schriftlichen Teil deutlich beschreiben, was Ihre Eigenleistung ist.

#### **Frühere eigene Arbeiten zitieren:**

Wenn Sie Teile eines bereits eingereichten Leistungsnachweises (z. B. in den Fachdidaktiken) für die Planung verwenden, müssen Sie einen entsprechenden Literaturverweis machen. So verhindern Sie ein sogenanntes Eigenplagiat. Weiter muss deutlich werden, inwieweit die Inhalte angepasst und weiterentwickelt wurden.

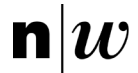

# <span id="page-8-0"></span>4.3 Videoaufnahmen

## **Klasse:**

Die zu filmende Unterrichtsstunde kann im zweiten Teil des Konsolidierungspraktikums, in einer eigenen Klasse oder in einer frei wählbaren Gastklasse erteilt werden. Die Bedingung für das Filmen an einer Klasse ist, dass es sich um regulären und lehrplanbasierten Unterricht in einem Ihrer Studienfächer auf der Sekundarstufe I handelt.

An Lehrpersonen, die ihre Klassen ausserhalb des Konsolidierungspraktikums zur Verfügung stellen, werden keine Honorare entrichtet. Bei Aufnahmen in einer Gastklasse wird empfohlen, diese vorgängig zu besuchen und sich mit den Gegebenheiten und Lernvoraussetzungen der Klasse vertraut zu machen.

## **Einverständniserklärung:**

Für die Verwendung von Videoaufnahmen ist es unerlässlich, dass Sie Einverständniserklärungen von den zu filmenden Personen unterzeichnen lassen. Mehr dazu im Kapitel 5.3.2.

#### **Klassengrösse:**

Mindestens die Hälfte der Schülerinnen und Schüler der Klasse muss anwesend sein bzw. ihr Einverständnis zur Videoaufnahme und der Datenverarbeitung gegeben haben.

## **Kein Besprechen der Aufnahmen:**

Die Videoaufnahmen des Video-Portfolios sowie einzelne Sequenzen derselben dürfen Sie nicht im Konsolidierungsseminar zeigen und/oder mit einer Praxislehrperson oder -coach diskutieren.

## **Länge der Aufnahmen und Doppellektionen:**

Sie müssen eine ganze Einzellektion filmen und einreichen (insgesamt 40–50 Minuten).

Doppellektionen sind nur in den Fächern BG und TTG möglich. Wichtig: Aus der Doppellektion müssen Sie maximal 3 Ausschnitte auswählen, die zusammengezählt 40–50 Minuten dauern. Dies gilt auch bei Einzellektionen, welche statt 45 Minuten volle 60 Minuten dauern. Auf alle Fälle müssen Sie für die Abgabe die ganze Doppellektion hochladen. Teilen Sie im «Abstract» zu Ihrem Video auf SWITCHtube mit, welche Ausschnitte beurteilt werden sollen.

#### **Videoqualität:**

Wenn aufgrund ungenügender Qualität der Aufnahmen gewisse Kompetenzen nicht sicht- oder hörbar sind, können die entsprechenden Beurteilungskriterien mit der niedrigsten Bewertung beurteilt werden. Für weitere Informationen lesen Sie die Kapitel: [Vorbereitung der Aufnahmen](#page-11-3) und [Durchführung der Aufnahmen.](#page-12-0)

#### **Anwesenheit anderer Personen:**

Unterlassen Sie – sofern möglich – Co-Teaching-Situationen in der gefilmten Lektion. Sollte das nicht möglich sein, gilt der Grundsatz: Die Beurteilung bezieht sich einzig auf Ihr Handeln, auch wenn andere Lehrpersonen sichtbar sind. Achten Sie deshalb darauf, dass die Kamera stets nahe bei Ihnen ist.

# <span id="page-8-1"></span>4.4 Berufsethische Prinzipien

Die berufsethischen Prinzipien sind unbedingt einzuhalten[1.](#page-8-2) Diskriminierende Äusserungen oder Bewertungen aufgrund von Fähigkeiten, Nationalität, Kultur, sozialem oder biologischem Geschlecht, sozioökonomischem Status, politischer Meinung, körperlichen Merkmalen, sexueller Orientierung oder Religion werden nicht gedul-det (vgl. Standesregeln des Dachverbands Schweizer Lehrerinnen und Lehrer LCH).<sup>[2](#page-8-3)</sup>

<span id="page-8-2"></span><sup>&</sup>lt;sup>1</sup> vgl. dazu Studien- und Prüfungsordnung PH FHNW, §10 «Pflichten der Studierenden»

<span id="page-8-3"></span><sup>2</sup> <https://www.lch.ch/lch/ueber-uns/berufsgrundlagen>

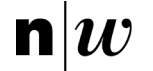

# <span id="page-9-0"></span>4.5 Konsequenzen für das Nicht-Einhalten der formalen Anforderungen

Wenn die formalen Anforderungen nicht eingehalten werden, kann das Video-Portfolio mit der Note 1 bewertet werden. Zum Nicht-Einhalten zählt:

- Missachtung der Fristen
- Fehlende Dokumente
- Überschreitung der maximalen Zeichenanzahl
- Missachtung der zeitlichen Vorgaben für die Länge von Videoaufnahmen und Sequenzen
- Defekte Video- oder Tonaufnahmen
- Fehlende Unterschriften (z.B. auf der Redlichkeitserklärung)

# <span id="page-9-1"></span>**5 Ausführungen zu den Bestandteilen**

Im Folgenden werden die Bestandteile des Video-Portfolios erläutert (vgl. Abb. 1)

#### **Teil 1 – die Planung:**

Verschriftlichen Sie die Analyse des Lerngegenstands, die didaktische Aufarbeitung und die Planungsentscheide vor dem Filmen der Lektion.

#### **Teil 2 – die Videoaufnahmen:**

Setzen Sie die Planung um und filmen Sie die Lektion in ihrer ganzen Länge (40–50 Minuten).

#### **Teil 3 – die Analyse:**

Verschriftlichen Sie anschliessend die Analysen von zwei Schlüsselsequenzen (4 ECTS) oder die Analyse einer Schlüsselsequenz (2 ECTS).

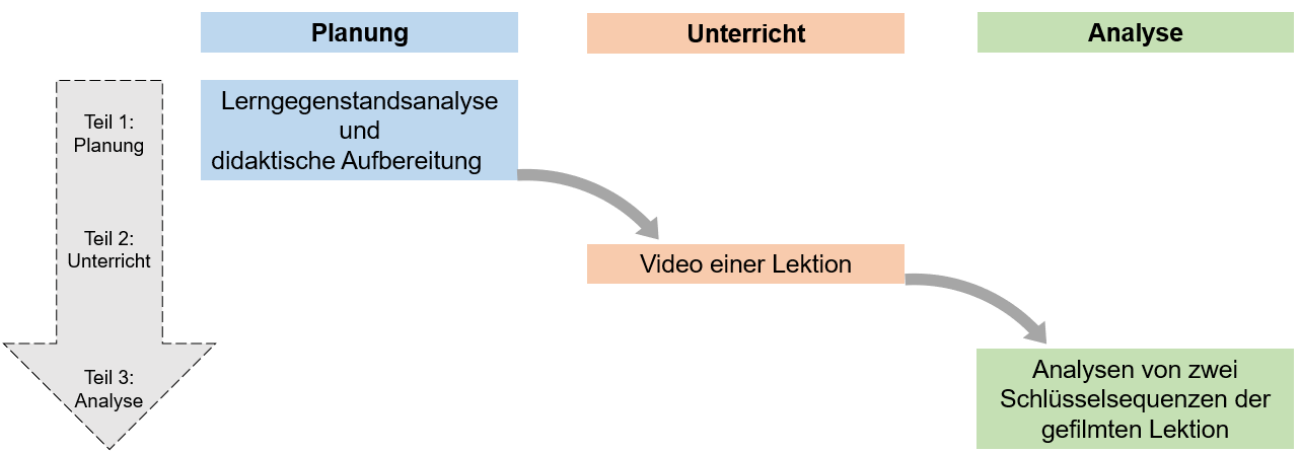

*Abb. 1: Übersicht über den Aufbau des Video-Portfolios (4 ECTS)*

# <span id="page-9-2"></span>5.1 Aufschlüsselung des Aufwands für 4 ECTS (Empfehlung)

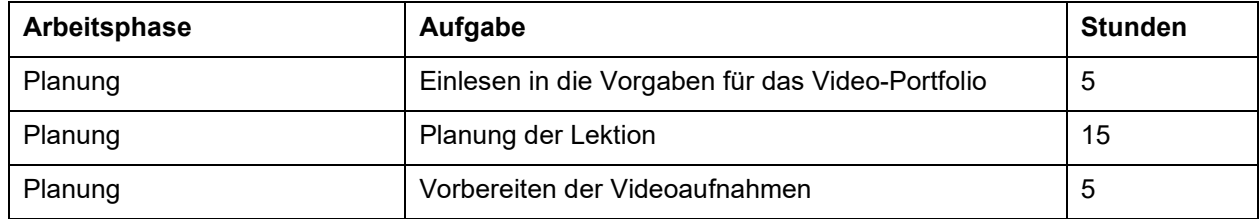

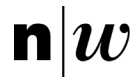

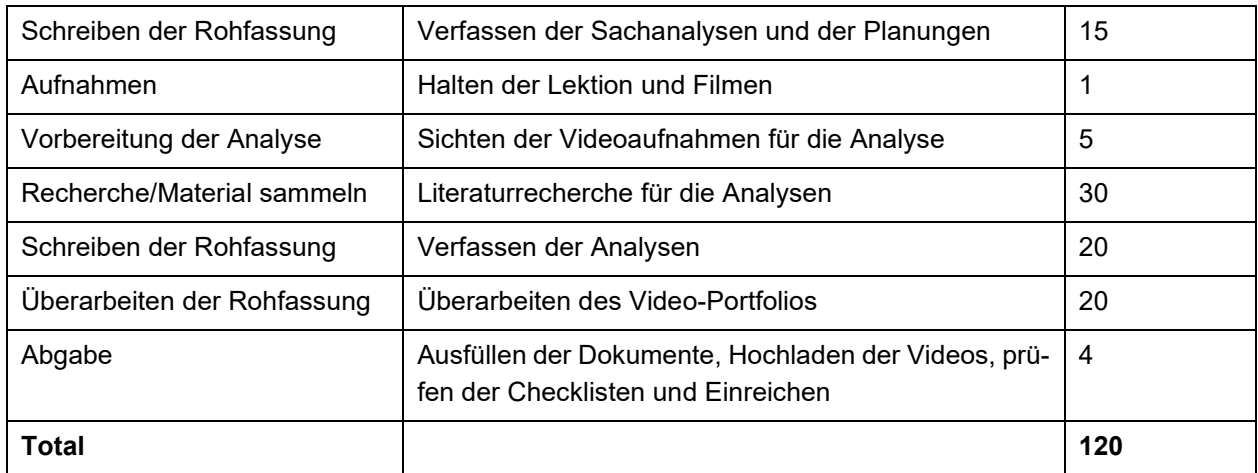

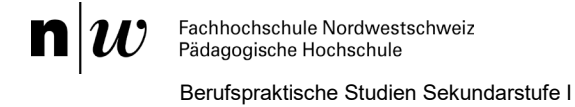

# <span id="page-11-0"></span>5.2 Anforderungen an die Planung

#### **Orientierung an den Beurteilungskriterien:**

Die Beurteilungskriterien zur Beurteilung der Planung finden Sie im Beurteilungsraster auf dem [PraxisPortal.](https://www.fhnw.ch/plattformen/praxisportal-sek1/videoportfolio/)

#### **Inhaltliche Grundlage:**

In den Berufspraktischen Studien Sek I ist das Dokument «Unterrichtsplanung als Plan» für die Struktur der Planung massgebend.[1](#page-11-4) Die Planungstools und das Planungswissen der Fachdidaktiken sollen in die Planung einbezogen werden.

#### **Reale Bedingungen:**

Die Planungen müssen von den realen Bedingungen der jeweiligen Klassen und Schülerinnen und Schülern ausgehen (fachliche, personale, soziale und strukturelle Bedingungen vor Ort – auch dann, wenn die Studierenden die Klassen wenig kennen). Gute Kenntnisse der Bedingungen und Voraussetzungen sind die Grundlage der Planung und müssen sichtbar in diese einfliessen.

#### **Planungsraster:**

Verwenden Sie für die Lektionsplanung das Planungsraster in der Word-Dokumentvorlage oder ein gängiges Planungsraster aus den Fachdidaktiken.[2](#page-11-5)

## <span id="page-11-1"></span>5.3 Anforderungen an die Videoaufnahmen

#### **Orientierung an den Beurteilungskriterien:**

Die [Beurteilungskriterien](https://www.fhnw.ch/plattformen/praxisportal-sek1/wp-content/uploads/sites/88/Beurteilungsraster_Video-Portfolio_SekI_11-2022.pdf) zur Beurteilung der Videoaufnahmen finden Sie im Beurteilungsraster auf dem Praxis Portal.

## <span id="page-11-2"></span>5.3.1 Ausleihe von Videokameras und Funkmikrofonen

Sie sind selbst dafür verantwortlich, dass Geräte für die Videoaufnahmen vorhanden sind. Gefilmt werden kann mit Smartphones, Tablets, Videokameras oder Fotokameras mit Video-Funktion. Externe Mikrofone sind von Vorteil, aber nicht Bedingung.

Für den Standort Brugg-Windisch können Kameras und Funkmikrofone bei Imedias ausgeliehen werden: [https://www.imedias.ch/service/ausleihe\\_aargau.cfm.](https://www.imedias.ch/service/ausleihe_aargau.cfm) Vermerken Sie bei der Reservation, dass das Gerät für das Video-Portfolio benötigt wird. Dann ist die Ausleihe kostenlos.

Für den Standort Muttenz stehen Funkmikrofone und Kameras zur Verfügung, die ausgeliehen werden können. Für die Ausleihe: [kanzlei.isek.muttenz.ph@fhnw.ch.](mailto:kanzlei.isek.muttenz.ph@fhnw.ch)

Alternativ können Sie Geräte auch hier ausleihen:<https://fhnw.leihs.app/>

## <span id="page-11-3"></span>5.3.2 Vorbereitung der Aufnahmen

#### **Einverständniserklärungen:**

Holen Sie zu Beginn des Konsolidierungspraktikums bei den Schülerinnen und Schülern eine Einverständniserklärung für Videoaufnahmen ein. Falls Sie in derselben Klasse Aufnahmen für das Video-Portfolio machen, muss die Einverständniserklärung nur einmal eingeholt werden.

Die Schülerinnen und Schüler dürfen selbst unterschreiben, aber die Erziehungsberechtigten sowie Lehrpersonen der Klasse müssen informiert werden. Dieser Informationsbrief muss auch von Ihnen unterzeichnet sein und eingereicht werden.

<span id="page-11-4"></span><sup>1</sup> vgl. Planung von Unterricht, verfügbar unter[: https://www.fhnw.ch/plattformen/praxisportal-sek1/zentrale-konzepte/](https://www.fhnw.ch/plattformen/praxisportal-sek1/zentrale-konzepte/)

<span id="page-11-5"></span><sup>&</sup>lt;sup>2</sup> Word-Dokumentvorlage für das Video-Portfolio[: https://www.fhnw.ch/plattformen/praxisportal-sek1/videoportfolio/](https://www.fhnw.ch/plattformen/praxisportal-sek1/videoportfolio/)

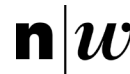

#### **Wichtig:**

Im Falle von negativ beantworteten Einverständnissen müssen Sie auf der 3. Seite der Vorlage eine Liste erstellen und deklarieren, wie sie diesem Wunsch in Ihrer Videoaufnahme Folge geleistet haben. Schülerinnen und Schüler, die nicht gefilmt werden wollen, werden für den Zeitpunkt der Aufnahmen idealerweise ausserhalb des Klassenzimmers beschäftigt.

## **Prüfung des Equipments und der Einstellungen:**

Akku/Batterien, Speicherplatz, Funktionalität des Aufnahmegeräts, Prüfung der Geräteeinstellungen (z. B. Auflösung von 720p). Die Dateien können in den gängigen Formaten gespeichert werden (mp4; mov; avi; wmv). Externe Mikrofone sind von Vorteil, aber nicht Bedingung.

#### **Testaufnahmen:**

Wir empfehlen, das Aufnahmegerät vor den Aufnahmen mindestens einmal 45 Minuten laufen zu lassen. So sehen Sie, ob der Akku und der Speicherplatz ausreichen. Wir empfehlen, dass die kameraführende Person vor dem Filmen der Video-Portfolio-Lektion kurze Testaufnahmen macht.

#### **Instruktion der filmenden Person:**

Instruieren Sie die filmende Person vorgängig. Das bedeutet: Die Person kennt das Equipment, die Hinweise für die Videoaufnahmen und die Unterrichtsplanung. Es ist wichtig, dass die kameraführende Person den zeitlichen und inhaltlichen Ablauf des Unterrichts kennt. Dadurch kann die Person frühzeitig reagieren, wenn es z. B. einen Wechsel vom Plenum zu den Gruppen gibt.

#### **Wieso das wichtig ist:**

Wenn die [Hinweise für gute Videoaufnahmen](https://tube.switch.ch/channels/a4954437) nicht eingehalten werden, reduziert sich der Nutzen der Aufnahme. Dadurch wird die Beurteilung der Lektion erschwert.

## <span id="page-12-0"></span>5.3.3 Durchführung und Nachbereitung der Aufnahmen

Alle wichtigen Hinweise für das Erstellen von guten Videoaufnahmen finden Sie im folgenden Erklärvideo der Berufspraktischen Studien Sek I: <https://tube.switch.ch/videos/ec3eb3d8>

## <span id="page-12-1"></span>5.4 Anforderungen an die Analysen

#### **Orientierung an den Beurteilungskriterien:**

Die Beurteilungskriterien zur Beurteilung der Analysen finden Sie im Beurteilungsraster auf dem [PraxisPortal.](https://www.fhnw.ch/plattformen/praxisportal-sek1/videoportfolio/)

#### **Anzahl Schlüsselsequenzen:**

Sie analysieren zwei Schlüsselsequenzen (4 ECTS) oder eine Schlüsselsequenz (2 ECTS). Eine Schlüsselsequenz dauert 3–5 Minuten. Die Situation zeigt Aktionen oder Interaktionen, die für die Lernprozesse bedeutsam sind, oder deren Bedeutung für Lernprozesse sich im Verlauf der Lektion zeigt.

#### **Unterschiedliche Textgrundlage:**

Für jede Analyse muss ein eigenes Thema und damit verbunden auch unterschiedliche Literatur verarbeitet werden. Es ist nicht zulässig, für zwei Analysen dieselben Textausschnitte zu verwenden bzw. Text zu kopieren. Es ist zulässig, dieselbe Literatur zu verwenden – zum Beispiel ein Lehrbuch, das verschiedene Texte enthält.

#### **Transkriptionen sind freiwillig:**

Die Transkription der Schlüsselsequenzen ist freiwillig. Wenn Sie z. B. ein sprachsensitives Thema analysieren, ist es sinnvoll ein Transkript anzufertigen und mit diesem zu arbeiten. Das Transkript kann in den Anhang gestellt werden.

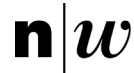

## <span id="page-13-0"></span>Transkriptionshinweise[1](#page-13-1)

#### **Transkriptionskopf**

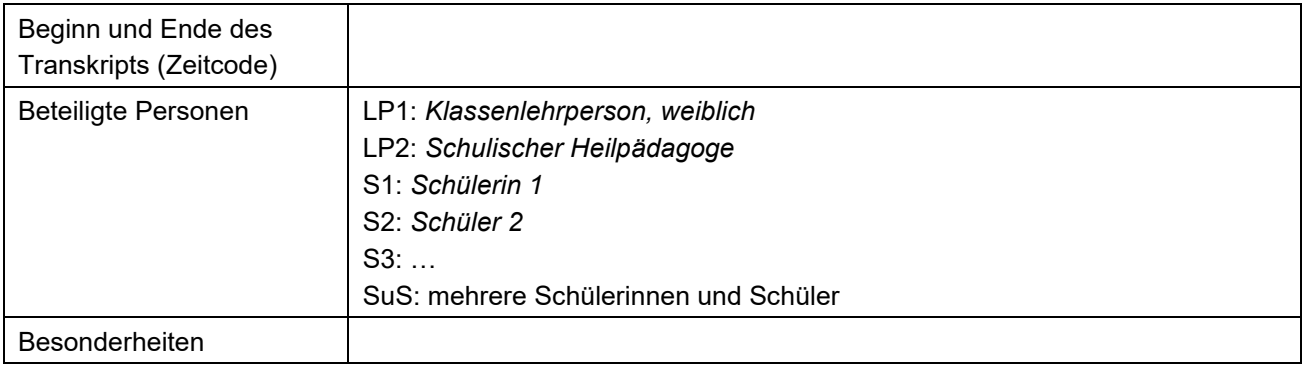

#### **Transkriptionsregeln**

#### **Keine sprachliche Glättung**

- − Mundart nicht auf Hochdeutsch übersetzen
- − fehlerhafte Ausdrücke fehlerhaft transkribieren

## **Pausen in Sekunden angeben**

- − (.) Pause bis zu einer Sekunde
- − (2) Angabe der Pausenlänge in Sekunden

#### **Sprachklang: Betonung**

- Betontes Wort: immer
- Betonte Silbe: unbedingt

#### **Wortabbruch**

− Beispiel: ein-

#### **Lautäusserungen**

- − Planungsäusserungen transkribieren (z. B. ähm, mhm, öhm): Ich bin ähm elf Jahre alt.
- Zuhörendensignale (z. B. mhm, aha, ja) ohne Zeilensprung für den Sprechendenwechsel vermerkt: Ich habe gestern mein Auto gewaschen (I: mhm) und bin dann in den Regen gekommen.
- − Eindeutig zustimmende/ablehnende Lautäusserungen: (bejahend) mhm / (verneinend) mhm

#### **Unverständliches in Klammern mit Fragezeichen**

- − Mit Vermutung: (mein?)
- − Unverständlich: (……?)

#### **Nicht-sprachliche Ereignisse**

− Handlungen und Geräusche: (räuspert sich), (haut auf den Tisch)

#### **Gleichzeitiges Sprechen**

- − I: Ist das [immer so?
	- B: [Ja, das ist] eigentlich

#### **Auslassung**

− nicht transkribierte Gesprächssequenz: […]

#### **Satzzeichensetzung**

Nach Gehör: Wenn ein Satz fertig ist, einen *Punkt* setzen. Bei einer Frage ein *Fragezeichen* setzen.

<span id="page-13-1"></span><sup>1</sup> Die Transkriptionshinweise wurden in Anlehnung an Fuß und Karbach (2019) erstellt.

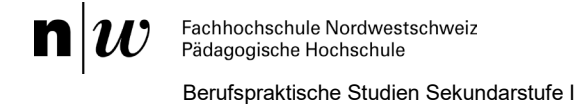

#### **Beispiel-Transkript**

- LP1: So guten Morgen miteinander.
- SuS: Guten Morgen.
- LP1: (schreit laut) So jetzt kommt (.) aufpassen. (2) Dann setzt euch mal zusammen.
- S1: Gliich wie geschter?
- LP1: Schriftsprache [bitte.
- S1: [Also] gleiche Gruppen wie
- LP1: Ja klar genau wie gestern.
- S2: Und der (…………….?)?
- <span id="page-14-0"></span>LP1: Ja mit ihr zusammen wie gehabt (zeigt auf S3 hinten im Zimmer)

# **6 Einreichung des Video-Portfolios**

Die Einreichung erfolgt online über **SWITCHtube**. Die Daten werden von SWITCH im schweizerischen Hochschulnetzwerk gespeichert. Die Videos und alle erforderlichen schriftlichen Dokumente müssen Sie auf SWIT-CHtube hochladen.

#### **Die Anleitung für die Einreichung finden Sie auf dem [PraxisPortal.](https://www.fhnw.ch/plattformen/praxisportal-sek1/videoportfolio/)**

Hier ist eine Checkliste der Dokumente, die eingereicht werden müssen:

- ☐ Videoaufnahme der Unterrichtslektion(en)
- ☐ Schriftlicher Teil als PDF

☐ Redlichkeitserklärung (Word-Vorlage Kapitel 5) unterzeichnen

- ☐ PDF der Einverständniserklärungen der Schüler und Schülerinnen  $\Box$  sowie der Informationsbrief mit Ihrer Unterschrift (einmalig) ☐ und Seite 3 der Vorlage «Liste und Deklaration» (einmalig)
- ☐ Datenschutz-Formular, ausgefüllt bis und mit Punkt E. **Den Punkt F bitte leer lassen.** Er wird von den BpSt ausgefüllt, nachdem die Beurteilung abgeschlossen ist und Ihr Kanal von uns gelöscht wird.

#### **Wichtig:**

Bei einem Datenstau gegen Ende der Abgabefrist, kann sich das Hochladen auf mehrere Stunden verlängern und Ihr fristgerechtes Einreichen gefährden! Denken Sie daran, das Video frühzeitig hochzuladen.

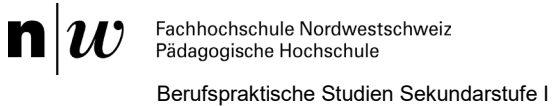

# <span id="page-15-0"></span>**7 Nach der Einreichung: Beurteilungsverfahren**

# <span id="page-15-1"></span>7.1 Ablauf der Beurteilung

Das Video-Portfolio wird wie folgt beurteilt (vgl. [Abb. 2\)](#page-15-4):

- Das Video-Portfolio-Fach wird von zwei Personen beurteilt: von einer Fachperson aus dem Bereich Fachdidaktik (FD) und von einer Fachperson aus dem Bereich Erziehungswissenschaft (EW).
- Die Fachpersonen beurteilen die Beurteilungskriterien unabhängig voneinander. Für die Kriterien werden **Punkte** im Wert von 1 bis 6 vergeben.
- − Pro Fachperson entsteht eine ungerundete **Note**. Diese wird anhand des Mittelwerts aller vergebenen Punkte berechnet.
- − Die ungerundeten Noten beider Fachpersonen werden miteinander verrechnet (arithmetisches Mittel).

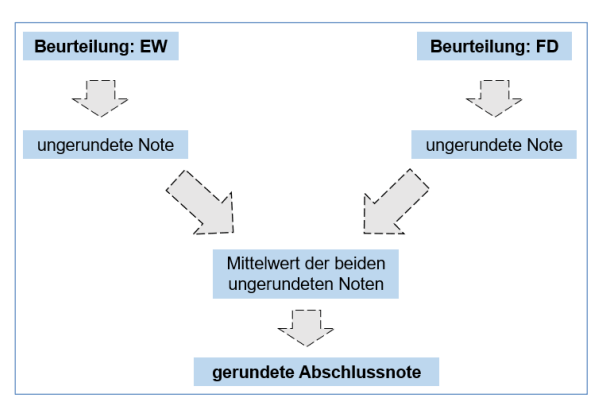

<span id="page-15-4"></span>*Abb. 2: Ablauf der Beurteilung*

Das resultierende Mittel wird auf eine halbe oder ganze Note gerundet und als Abschlussnote festgelegt.<sup>[1](#page-15-5)</sup>

#### **Notendifferenzen und ungenügende Beurteilungen:**

Falls die ungerundeten Noten eine Note oder mehr voneinander abweichen, tauschen sich die Beurteilenden aus, überprüfen ihre eigenen Urteile und können diese anpassen. Ist die Differenz der Noten nach dem Austausch weiterhin grösser als eine Note, wird das Video-Portfolio durch zwei weitere Beurteilende begutachtet. Wenn eine Person das Video-Portfolio ungenügend beurteilt, wird die andere Person darüber informiert.

#### **Kommunikation der Note:**

Die Note wird nach dem 31. Juli (im Frühlingssemester) bzw. nach dem 31. Januar (im Herbstsemester) durch die Zentrale Studienadministration (ZSA) rechtsgültig eröffnet.

## <span id="page-15-2"></span>7.2 Rechtsmittelverfahren

Rechtsmittel und Rechtsmittelverfahren sind in der Studien- und Prüfungsordnung[2](#page-15-6) (StuPO) sowie in den Richt-linien zur Akteneinsicht und zum Rechtsmittelverfahren<sup>[3](#page-15-7)</sup> geregelt.

## <span id="page-15-3"></span>7.3 Nicht-Bestehen und Wiederholung

Wenn die Bewertung ungenügend ist, das heisst weniger als die Note 4 beträgt, ist das Video-Portfolio nicht bestanden. Es ist zu wiederholen und gänzlich neu zu erstellen. Sie werden durch die Berufspraktischen Studien Sek I informiert und auf die Möglichkeit eines Gesprächs (Akteneinsicht) aufmerksam gemacht.

#### Video-Portfolio: Ausführungsbestimmungen zum IAL «Video-Portfolio» der Berufspraktischen Studien Sekundarstufe I 16

<span id="page-15-5"></span><sup>&</sup>lt;sup>1</sup> Studien- [und Prüfungsordnung Pädagogische Hochschule](https://www.fhnw.ch/de/studium/studien-und-pruefungsordnungen-der-hochschulen-fhnw/media/studien-pruefungsordnung-ph-fhnw) §7 Abs. 4

<span id="page-15-6"></span><sup>&</sup>lt;sup>2</sup> Studien- und Prüfungsordnung Pädagogische Hochschule §14<br><sup>3</sup> [Richtlinien Rechtsmittelverfahren Pädagogische Hochschule](https://www.fhnw.ch/de/die-fhnw/hochschulen/ph/rechtliche-dokumente-und-rechtserlasse/rechtserlasse-ausbildung/richtlinien-rechtsmittelverfahren.pdf)

<span id="page-15-7"></span>

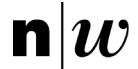

Eine individuelle Arbeitsleistung, welche nicht bestanden wurde, kann gemäss §7, Abs. 12 StuPO wiederholt werden. Eine Wiederholung ist nur einmal möglich<sup>[1](#page-16-1)</sup>. Sie können den Zeitpunkt der Wiederholung selbst bestimmen.

- Wenn Sie das Video-Portfolio im Folgesemester einreichen wollen, informieren Sie die Berufspraktischen Studien Sek I. Dann werden Sie angemeldet.
- Wenn die erneute Einreichung zwei Semester oder später erfolgt, melden Sie sich selbstständig im Einschreibeportal ESP auf den Voranmeldeanlass an.[2](#page-16-2)

# <span id="page-16-0"></span>**8 Datenschutz und Löschung der Daten**

Bild-, Ton- und Video-Aufzeichnungen, auf denen Personen erkennbar sind, sind Personendaten, die besondere Sorgfalt im Umgang verlangen. Deshalb hat die FHNW am 25. September 2018 die [«Richtlinien Aufzeich](https://www.fhnw.ch/de/die-fhnw/hochschulen/ph/rechtliche-dokumente-und-rechtserlasse/rechtserlasse-ausbildung/111-1-16_richtlinien_datenschutz_aufzeichnungen)[nungen»](https://www.fhnw.ch/de/die-fhnw/hochschulen/ph/rechtliche-dokumente-und-rechtserlasse/rechtserlasse-ausbildung/111-1-16_richtlinien_datenschutz_aufzeichnungen)[3](#page-16-3) verfasst. Der Umgang mit solchen Aufnahmen an der PH FHNW ist in den Richtlinien Aufzeichnungen geregelt. Solche Daten dürfen nur verwendet werden, wenn 1) das Einverständnis der betroffenen Personen zum Zweck der Aufnahme eingeholt und wenn 2) der Prozess von der Aufzeichnung der Daten über deren Nutzung bis hin zur Löschung verbindlich dokumentiert worden ist.

## **Einverständniserklärungen:**

Die Praxislehrperson bzw. die Klassenlehrperson, die Schulleitung sowie die Eltern sind über die Videoaufnahmen zu informieren und die Einverständniserklärungen müssen von den Schülerinnen und Schülern unter-schrieben werden (Vorlage verfügbar auf dem [PraxisPortal\)](https://www.fhnw.ch/plattformen/praxisportal-sek1/videoportfolio/). Die Einverständniserklärungen sind dem Video-Portfolio zwingend beizufügen. Die Einverständniserklärungen werden bei den Berufspraktischen Studien Sek I bis zur Löschung der Videos aufbewahrt.

#### **Ausfüllen der Datenschutz-Dokumentation:**

Sie sind für die Einhaltung des Datenschutzes selbst verantwortlich. Seit dem 1. September 2019 müssen Sie bei Videoaufnahmen ein von der PH FHNW erstelltes Datenschutz-Formular ausfüllen [\(PraxisPortal\)](https://www.fhnw.ch/plattformen/praxisportal-sek1/videoportfolio/). Sie müssen allen Anforderungen des Formulars bis und mit Punkt «E – Speicherung und Verarbeitung/Verwendung» Folge Leisten und es unterschrieben. **Den Punkt F bitte leer lassen**.

## **Löschen aller personenbezogenen Daten durch uns:**

Die Berufspraktischen Studien Sek I versichern Ihnen, dass alle personenbezogenen Daten nach dem Ablauf der Rekursfrist gelöscht werden, sofern mit Ihnen schriftlich keine anderweitigen Vereinbarungen getroffen wurden.

#### Video-Portfolio: Ausführungsbestimmungen zum IAL «Video-Portfolio» der Berufspraktischen Studien Sekundarstufe I 17

<span id="page-16-1"></span><sup>&</sup>lt;sup>1</sup> Studien- [und Prüfungsordnung Pädagogische Hochschule](https://www.fhnw.ch/de/studium/studien-und-pruefungsordnungen-der-hochschulen-fhnw/media/studien-pruefungsordnung-ph-fhnw) §7, Abs. 12

<span id="page-16-2"></span><sup>2</sup> [Richtlinien Veranstaltungsbelegung und abmeldung](https://www.fhnw.ch/de/die-fhnw/hochschulen/ph/rechtliche-dokumente-und-rechtserlasse/rechtserlasse-ausbildung/richtlinien-veranstaltungsbelegung-und-abmeldung.pdf) §1 Abs.4 (auf der Website [«Rechterlasse Studium»](https://www.fhnw.ch/de/die-fhnw/hochschulen/ph/rechtliche-dokumente-und-rechtserlasse/rechtserlasse-ausbildung) → 111.1.09)

<span id="page-16-3"></span> $3$  Auf der Website «**Rechterlasse Studium**»  $\rightarrow$  111.1.16